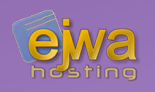

# *Testing & Java Server Faces*

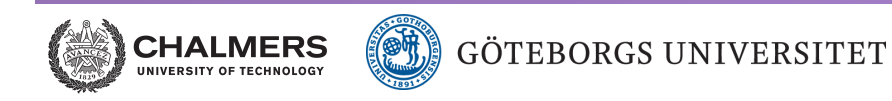

*DAT076/DIT126* Web Applications

Adam Waldenberg

# *Testing EE applications*

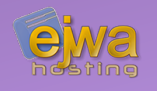

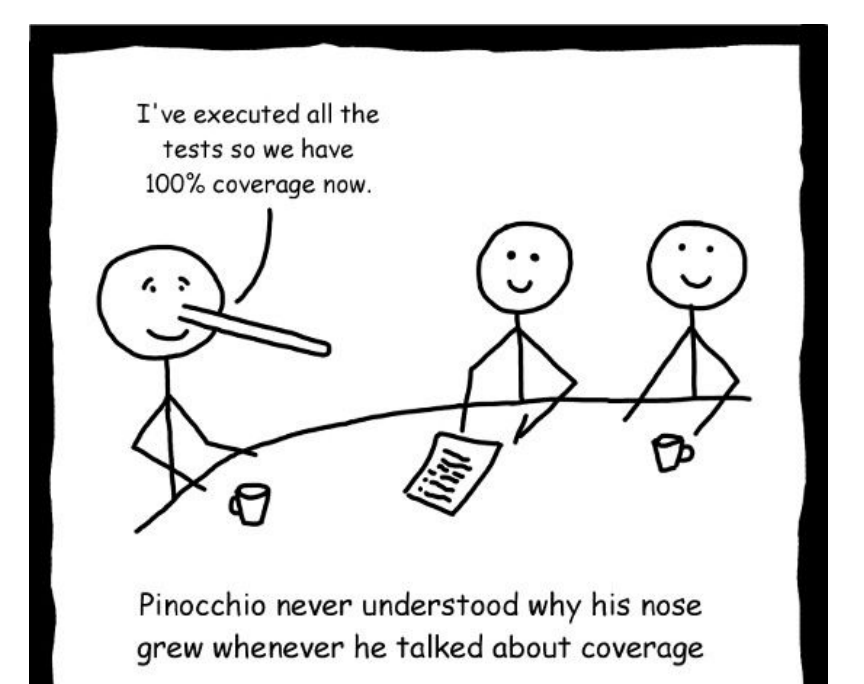

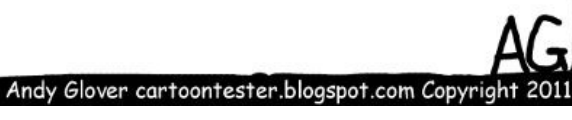

### **Testing an EE application is complicated**

- How do you handle CDI and all the EE annotations in the model?
- How do you support the database?
- Many EE applications simply don't bother and just do pure model tests, manually filling in any required injected members with reflection
- Is there a problem with this approach?

*Testing approaches - Mocking*

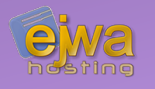

#### **Mocking is the process of simulating behavior and responses of objects, including encapsulated objects**

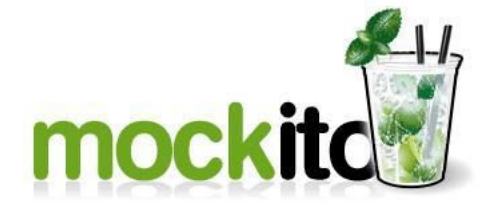

- 
- **Mockito** *[\(site.mockito.org\)](https://site.mockito.org/)*
- **EasyMock** *[\(easymock.org](http://easymock.org/))*
- 

EASYMOCK

● **PowerMock** *[\(github.com/powermock/powermock\)](https://github.com/powermock/powermock)*, extends Mockito and EasyMock, allowing you to mock static methods, private methods and constructors

• Reaching anything near to complete code coverage, let alone full logical coverage in an EE application - is quite a hassle because of all the required mocking

# *When mocking simply doesn't cut it*

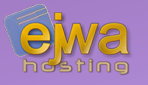

### **Two notable solutions exist**

- **CDI-Unit** *[\(bryncooke.github.io/cdi-unit\)](http://bryncooke.github.io/cdi-unit/)*
- **Arquillian** *[\(arquillian.org\)](http://arquillian.org/)* No more mocks. No more container lifecycle and deployment hassles. Just *real* tests!
- A complete shift in the way we write tests, allowing us to mimic or get the behavior of the application server and the EE framework
- Results in much simpler and cleaner test code

# *Introducing Arquillian*

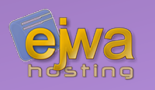

#### **Allows us to write fully EEaware JUnit tests and integration test**

• From the team behind JBoss and WildFly

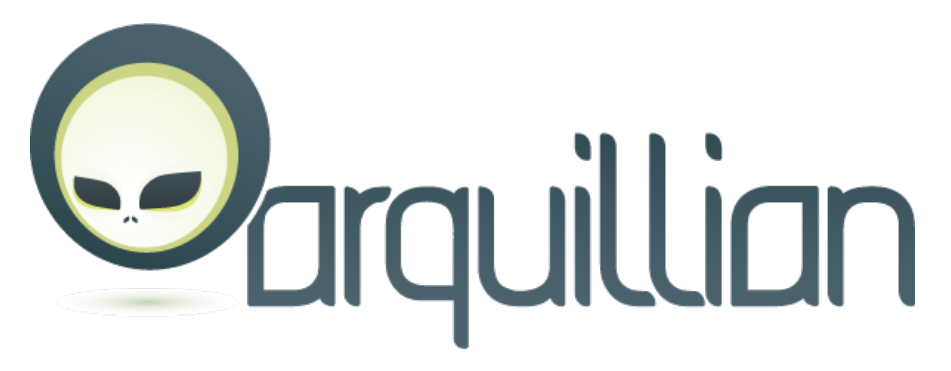

- Supported and developed by Red Hat and supported by JBoss Enterrpise
- Supports CDI, JPA, EJB, Java Server Faces and most (if not all) parts of the EE infrastructure
- Can run tests in both client and server mode

# *Testing with Arquillian*

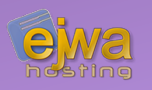

```
@RunWith(Arquillian.class)
public class BasicClientTest {
     @Deployment
     public static WebArchive createDeployment() {
         return ShrinkWrap.create(WebArchive.class)
             .addClasses(MyBean.class)
             .setWebXML("WEB-INF/web.xml");
 }
     @Test
     public void shouldDoSomethingSuccessfully() { … }
}
```
- *Arquillian.class* handles all the heavy lifting
- Requires a shrink wrap for bootstrapping the application server into the test

# *More testing with Arquillian*

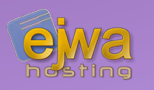

```
@RunWith(Arquillian.class)
public class BasicClientTest {
     @Deployment
     public static WebArchive createDeployment() { … }
   @EJB
   private EntityDAO entityDao;
     @Test
     public void shouldReturnThisAndThatOnQuery() { … }
}
```
- Most (maybe all?) types of injections are supported
- Configuration files and resources are processed and looked for in the *test*/ directory. This allows us to have a separate collection of resources for tests

*Frontend development in EE*

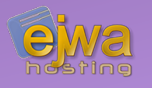

### **Several options are available for developing the frontend code in an EE application**

- **JSP with scriptlets** Combines Java code and markup code into a *.jsp* file. Resembles the coding style of PHP scripts
- Pure servlets **Markup code is generally created and outputted by** the servlet
- *Java Server Faces* The cleanest and most modern solution. Supports components and clean separation
- **Requestlets** Planned for EE 9. Convenience layer on top of servlets. Unlike servlets they are also CDI beans

### *Java Server Faces*

### **Has a long incremental history of improvements over a span of over fifteen years**

- JSF 1.0 (2004-03-11)
- JSF 1.1 (2004-05-27)
- JSF 1.2 (2006-05-11) Where yours truly started
- JSF 2.0 (2009-07-01) to get involved
- JSF 2.1 (2010-11-22)
- JSF 2.2 (2013-05-21)
- JSF 2.3 (2017-03-28)
- JSF 3.0 (Coming in EE 9)

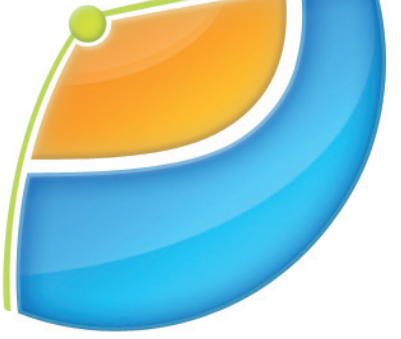

|avaServer™ Faces

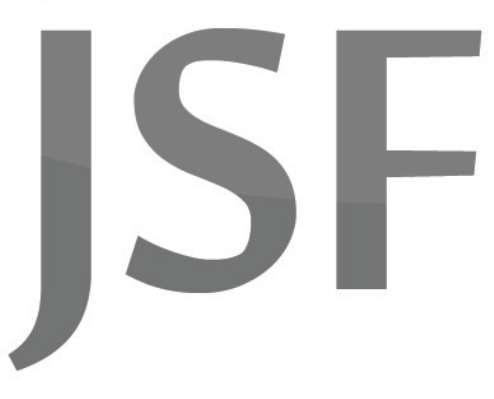

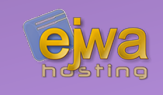

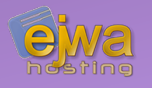

### **Java Server Faces is a component-based architecture with a design focus on MVC**

- Treats view elements as JSF UI components instead of HTML
- Maintains an internal component tree (similar to the DOM)
- Callbacks and events back to Java work with *ActionEvent* calls similar to Swing and JavaFX
- Each tag in a page has a JSF tag handler class and component
- The JSF component class handles translation of of JSF tags to HTML tags, and interpretation of HTTP requests

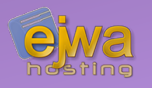

### **Java Server Faces uses an exchangeable View Definition Language (VDL) to define the user interface**

- Originally JSP (Java Server Pages via .jspx files) was used. Not something we will cover as it is considered deprecated – but for historical reasons it's interesting to mention
- JSP(x) was replaced by Facelets in JSF 2.0
- All major new features from this version on, such as templating, composite components, and more, are only available for Facelets

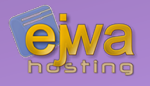

### **The Standard EE component library consists of various name spaces as shown below**

**<http://xmlns.jcp.org/jsf> jsf: Pass-through elements <http://xmlns.jcp.org/jsf/core> f: Core library, not HTML <http://xmlns.jcp.org/jsf/html> h: HTML library http://xmlns.jcp.org/jsf/facelets ui: Facelet Templating tag library <http://xmlns.jcp.org/jsf/composite> cc: Composite Component tag library <http://xmlns.jcp.org/jsf/passthrough> pt: Pass-through attributes**

**<http://xmlns.jcp.org/jsp/jstl/core> c: JSP Standard Tag Library (JSTL) <http://xmlns.jcp.org/jsp/jstl/functions> fn: JSTL functions**

- 
- 
- 
- 
- 
- -
	-
- Can be extended with external libraries
- *Examples:* PrimeFaces, BootsFaces, OmniFaces and DeltaSpike

# *Testing Java Server Faces*

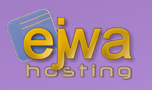

```
@RunWith(Arquillian.class)
public class BasicClientTest {
     @Deployment
    public static WebArchive createDeployment() { … }
   @Drone private WebDriver browser;
   @FindByJQuery("input#name")
   private WebElement name;
     @RunAsClient @Test
     public void shouldReturnThisAndThatOnQuery() { … }
}
```
- *@RunAsClient* allows us run the test on the client-side
- Allows us to combine server-side tests and client-side tests
- Uses a combination of Arquillian, Graphene, Drone and Selenium

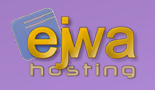

### **An integral part of Java Server Faces for adding expression inside the XML documents that define the views**

• Almost Java but not quite!

```
#{myBean.myMethod}
#{myBean.myMethod()} // method expressions
```

```
●
#{myBean.myProperty + 10}
#{myBean.myProperty}
#{myBean.myProperty == 5}
#{myBean.invoice.customer["street"]} // value expressions
```
• A very small taste of what you can do !

# *Expression Language continued*

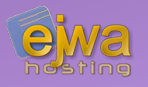

### **A number of** *implicit objects* **exist**

- application
- component
- cookie
- facesContext
- flash
- header
- initParam
- param
- request
- resource
- session
- view
- $\bullet$  ... and more ...

# *An example view descriptor*

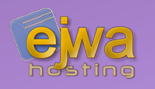

```
<?xml version="1.0" encoding="UTF-8"?>
<html xmlns="http://www.w3.org/1999/xhtml"
xmlns:h="http://xmlns.jcp.org/jsf/html"
       xmlns:p="http://primefaces.org/ui"
xmlns:f="http://xmlns.jcp.org/jsf/core"
       xmlns:fn="http://xmlns.jcp.org/jsp/jstl/functions">
     <h:head><title>Test</title></h:head>
    \langle h:body\rangle<sub>p</sub></sub>
              The name was... <h:outputText value="#{formBackingBean.name}"
              and is #{fn:length(formBackingBean.name)} /> characters long!
         \langle/p>
         \langle h:form \rangle <p:inputText value="#{formBackingBean.name}" />
              <p:commandButton action="#{formBackingBean.onClicked}"
                                  value="Set name" update="@(p)" />
         \langle h:form\rangle\langle h:body\rangle\langle/html>
```
# *The backing bean for the view*

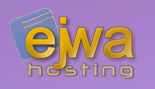

```
@Data
@Named
@ViewScoped
public class FormBackingBean implements Serializable {
     private String name;
    @PostConstruct
    private init() {
        name = "John Smith";
    }
     public void onClicked() {
        \sqrt{*} In this case we don't need to do anything \sqrt{*} }
}
```
• So what is @Named used for ?

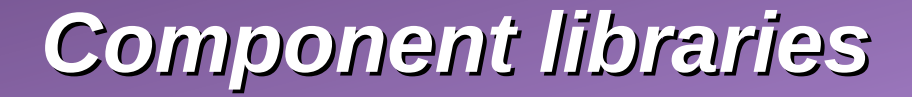

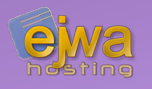

### **As stated before, Java Server Faces can be easily extended with component libraries**

One of the most notable is *PrimeFaces*

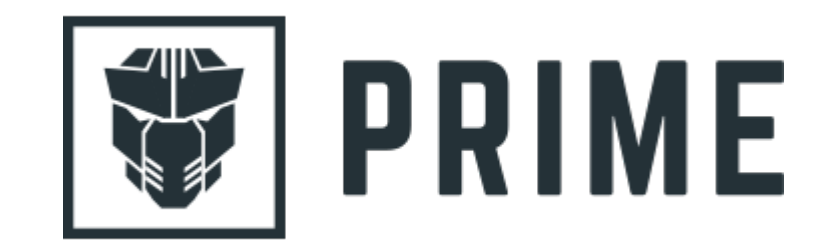

Let's take a look: *[www.primefaces.org/showcase](https://www.primefaces.org/showcase/)*

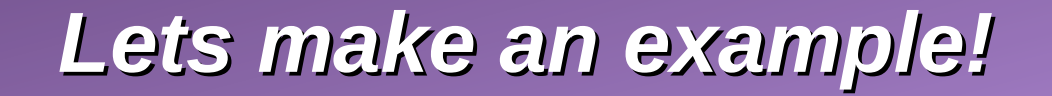

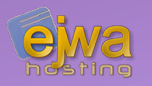

#### **Let's see if we can take what we learned so far and quickly write a Java Server Faces application**